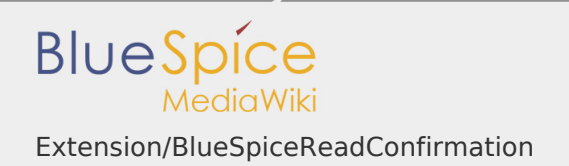

# **Contents**

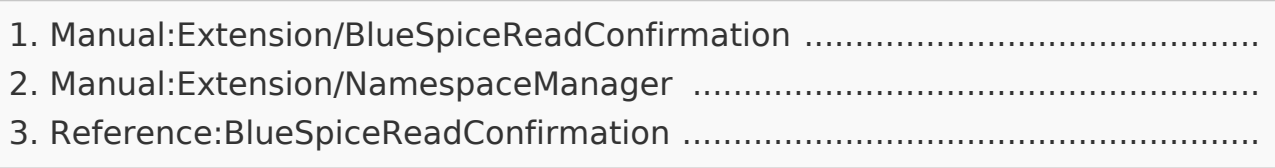

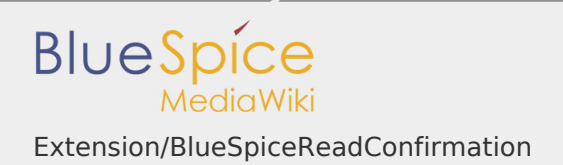

## Extension/BlueSpiceReadConfirmation

### **Contents**

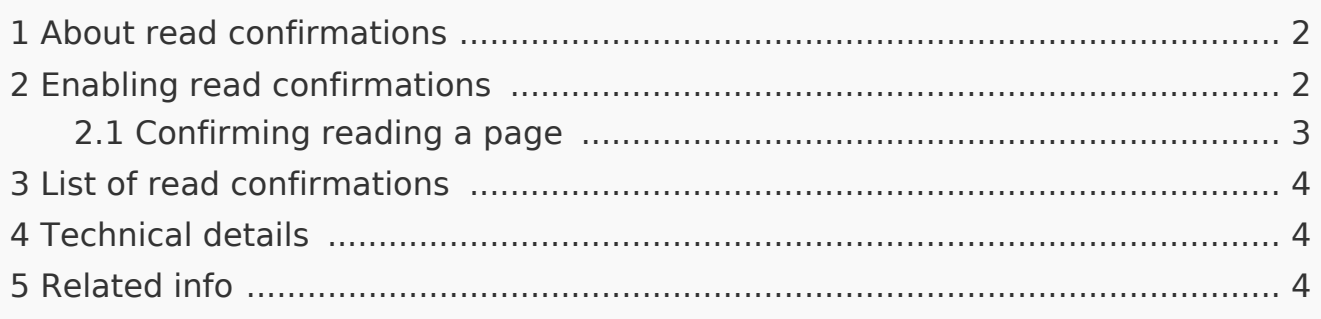

### <span id="page-1-0"></span>About read confirmations

If a user is assigned to a page, a mandatory read confirmation can be added to the page. This ensures that all assigned users actually have read the page they are assigned to.

If you are assigned to a page, you have to confirm with a checkbox setting that you have read the page. When a page has been edited by another user in the meantime, you will be asked for another confirmation. This continues until you have been removed as an assigned user. Every user can assign other users to a page.

To activate read confirmations, a user with administrator rights needs to enable read confirmations for a namespace.

#### <span id="page-1-1"></span>Enabling read confirmations

An administrator must enable read confirmations for the namespace the page belongs to. This can be set using the NamespaceManager:

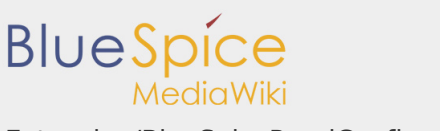

#### Extension/BlueSpiceReadConfirmation

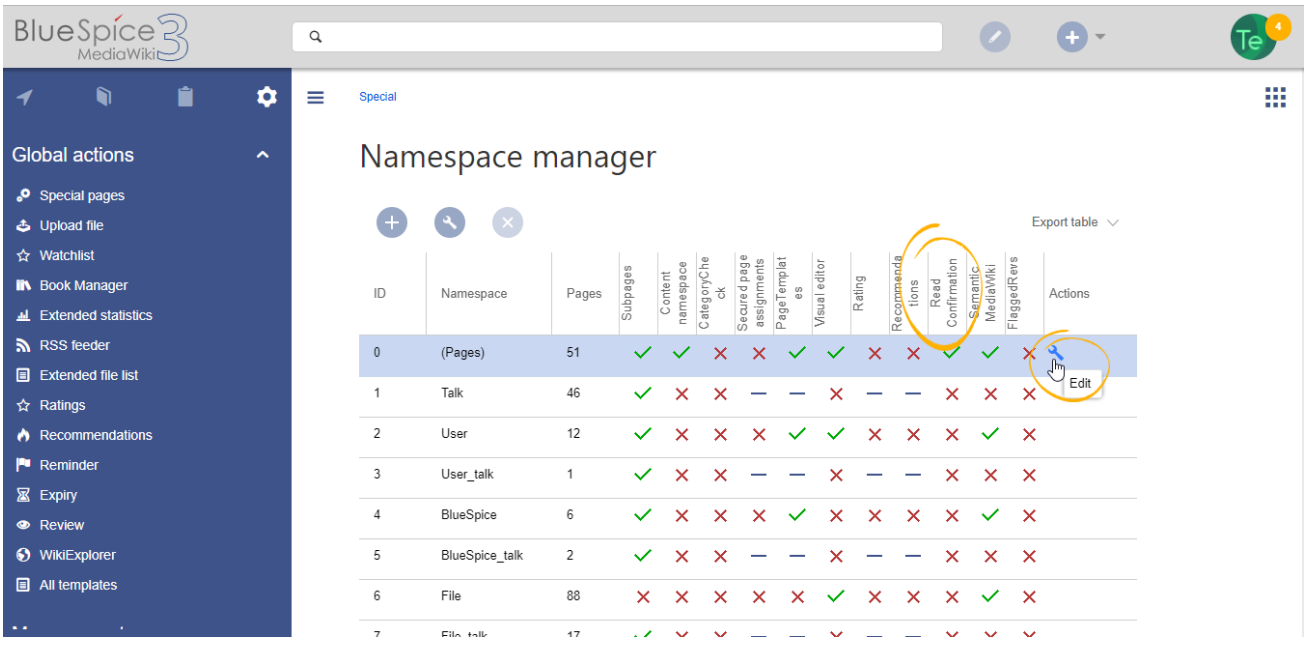

# Confirming reading a page

<span id="page-2-0"></span>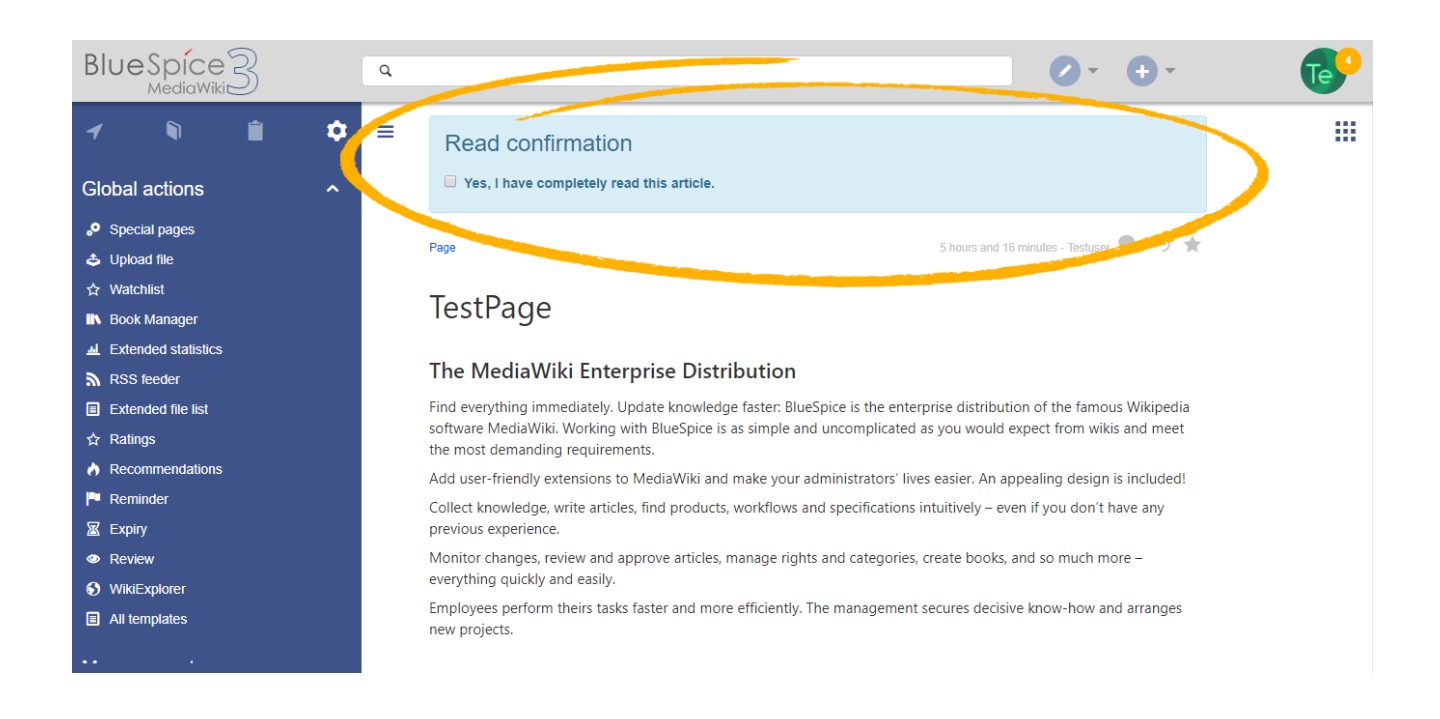

When read confirmations are active on a namespace, assigned users see a confirmation prompt. After checking the checkbox *Yes, I have completely read this article* and clicking *Confirm,* the page will be marked as read by that user.

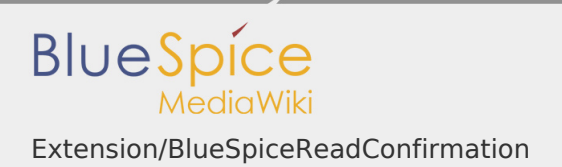

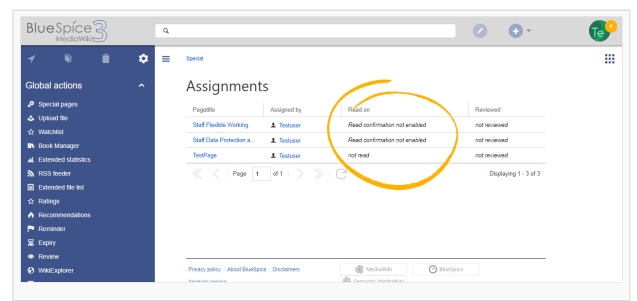

### <span id="page-3-0"></span>List of read confirmations

Wiki admins can see an overview of all read confirmations by navigating to *Global actions > Management > Assignment management.* Read confirmation information is shown in the column *Read on*. A page can have multiple states:

- Read confirmation not enabled in case BlueSpiceReadConfirmation is not enabled for the namespace that the page belongs to.
- I Not read in case BlueSpiceReadConfirmation is enabled, but the assigned user has not yet read the page.
- $\blacksquare$  [timestamp] date and time when the page was read.

### <span id="page-3-1"></span>Technical details

Read confirmations are enabed by the extension **BlueSpiceReadConfirmation**.

<span id="page-3-2"></span>Related info

Reference:BlueSpiceReadConfirmationП

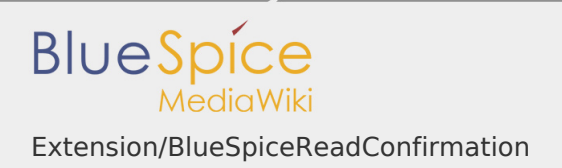

Manual:Extension/NamespaceManager

Redirect to:

 $\mathbb{R}^n$ 

[Manual:Extension/BlueSpiceNamespaceManager](https://en.wiki.bluespice.com/wiki/Manual:Extension/BlueSpiceNamespaceManager)

Reference:BlueSpiceReadConfirmation

# **BlueSpiceReadConfirmation**

ask for confirmation that an article was read by certain users.

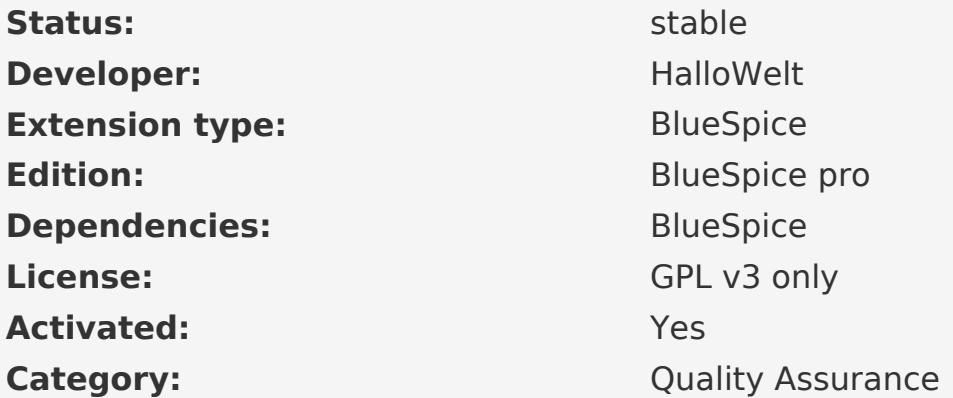

# **Contents**

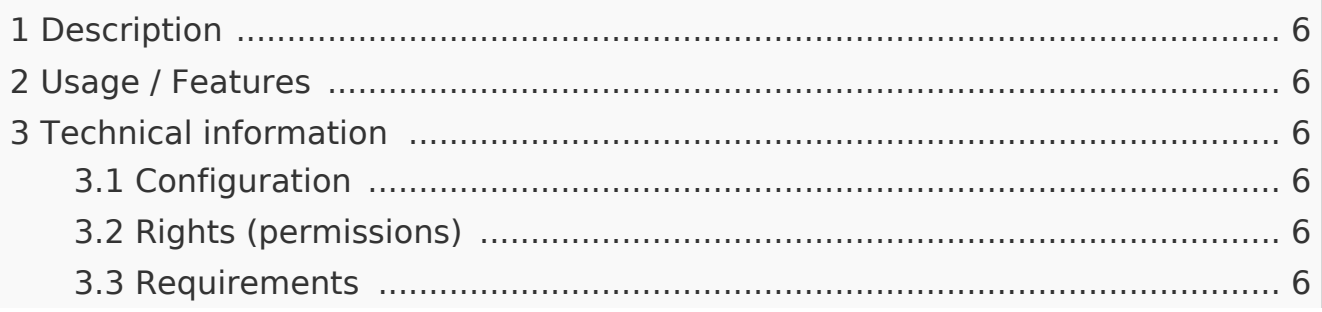

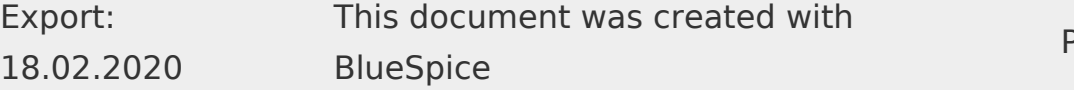

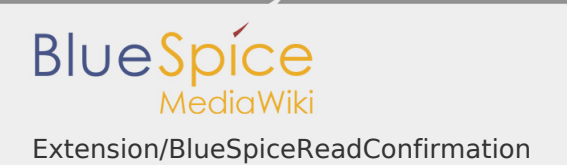

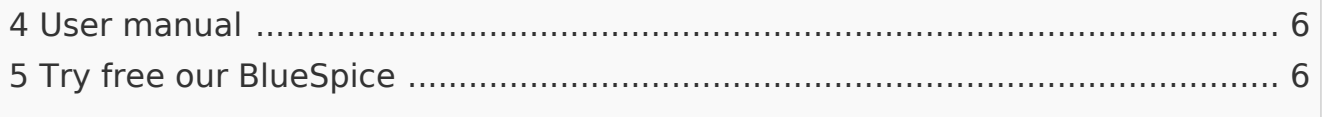

#### <span id="page-5-0"></span>Description

**Read Confirmation** asks for confirmation that an article was read by certain users.

<span id="page-5-1"></span>Usage / Features

Request and track read receipts.

- Active: as usual. A button is placed on the page; The user has to click; Confirmation is noted in the list.
- **Passive: the page is called by the user; so it is considered as read and it is** noted in the list.

#### <span id="page-5-2"></span>Technical information

#### <span id="page-5-3"></span>Configuration

ReadConfirmations can be enabled or disabled for each namespace individually, in [NamespaceManager.](https://en.wiki.bluespice.com/wiki/Reference:NamespaceManager)

<span id="page-5-4"></span>Rights (permissions)

This extension requires no special permissions. User must be assigned to the page in order to confirm reading it. Read more on that [here.](https://en.wiki.bluespice.com/wiki/Reference:PageAssignments)

<span id="page-5-5"></span>Requirements

ReadConfirmation requires [PageAssignments](https://en.wiki.bluespice.com/wiki/Reference:PageAssignments) and [BlueSpiceFoundation](https://en.wiki.bluespice.com/wiki/Reference:BlueSpiceFoundation).

<span id="page-5-6"></span>User manual

For detailed description and usage, visit our user manual.

<span id="page-5-7"></span>Try free our BlueSpice

[BlueSpiceDemo.](https://en.demo.bluespice.com/wiki/Main_Page)